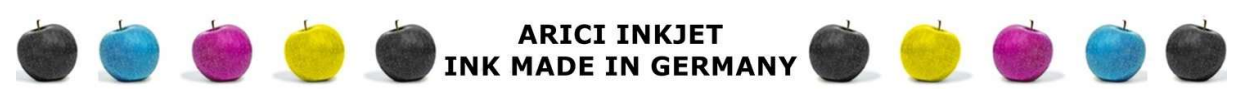

# ARICI INKJET I OWNER AYSE ARICI I KÜFERSTR 15 I 73257 KÖNGEN I GERMANY

#### Canon PG-40-50-510-540-545-560 Nachfüllen

#### Vorbereitung zum Befüllen:

Das Befüllen von Canon Druckkopfpatronen mit ARICI INKJET Nachfülltinte ist ein einfacher Vorgang, der Ihnen helfen kann, Geld zu sparen und Abfall zu vermeiden. Entfernen Sie zunächst vorsichtig den Deckel auf der Oberseite der Patrone mit einem Obstmesser, um die Kammern im Inneren freizulegen. In einer dieser Kammern befinden sich die Tintenschwämme. Beim Nachfüllen der Patrone mit ARICI INKJET Nachfülltinte wird der Schwamm durchtränkt, was einen nahtlosen und effizienten Nachfüllvorgang ermöglicht. Diese kostengünstige und nachhaltige Lösung bietet hochwertige Druckergebnisse für Ihren Canon Drucker.

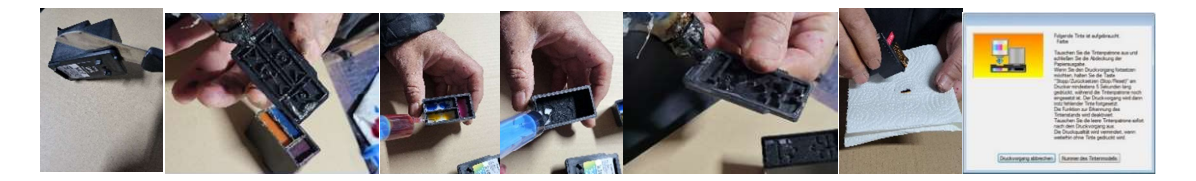

Deckel entfernen: Nehmen Sie das Obstmesser zur Hand. Entfernen Sie vorsichtig den Deckel an der Oberseite der Patrone, um die Kammerstruktur darunter freizulegen.

Kammerstrukturen erkennen: Untersuchen Sie die Kammerstruktur, um die Position der Tintenschwämme zu lokalisieren.

Tinte vorbereiten: Füllen Sie die notwendige Menge Refilltinte in die Spritze.

Tintenschwamm sättigen: Sättigen Sie den Tintenschwamm langsam mit der Refilltinte aus der Spritze. Achten Sie darauf, dass die Tinte gleichmäßig verteilt wird.

Überfüllung vermeiden: Ziehen Sie nach der Sättigung etwa 0,2 ml Tinte wieder aus dem Schwamm heraus. Dies hilft dabei, eine Überfüllung und mögliche Tintenlecks zu verhindern.

### Zusammenbau einer Druckerpatrone nach der Befüllung:

Deckel wieder befestigen: Es gibt zwei Methoden, den zuvor abgenommenen Deckel wieder zu befestigen:

Methode 1: Mit einer Heißklebepistole. Nehmen Sie die Heißklebepistole zur Hand und lassen Sie sie aufheizen. Tragen Sie den Heißkleber vorsichtig entlang der Kanten des Deckels auf. Platzieren Sie den Deckel zügig auf der Patrone, bevor der Kleber abkühlt und aushärtet.

Methode 2: Mit Tesafilm.

#### Füllstandsmeldung des Druckers ausschalten

Eine leergedruckte Canon CL-546 Patrone verursacht eine Meldung zum Füllstand der Patrone. Die Füllstandsanzeige des Druckers erscheint auf dem Monitor Ihres Computers. Die Meldung lautet "Folgende Tinte ist aufgebraucht. Farbe (CL-546)" Diese Nachricht erscheint auch, wenn Sie die Patrone wiederbefüllt haben. Der Drucker merkt sich den letzten, leeren Zustand der CL-546 Tintenpatrone.

Die Füllstandsanzeige fordert Sie auf, die Tintenpatrone auszutauschen, oder für 5 Sekunden die "Stop/Reset"-Taste zu drücken. Wenn Sie in Ihrem Drucker eine wiederbefüllte Canon CL-546 Patrone verwenden, folgen Sie der Aufforderung und drücken Sie jetzt für 5 Sekunden die "Stop/Reset"-Taste. Danach können Sie mit der Patrone ohne Füllstandsmeldung weiterdrucken. Achten Sie künftig auf Ihre Ausdrucke. Sollten auf Ihnen erste Streifen, mangels Tinte gedruckt werden, füllen Sie unbedingt wieder etwas Tinte nach.

## Besonderheit bei der Canon Patronen:

Die Drucker besitzen einen internen Speicher. Dieser Speicher merkt sich unter Umständen die Seriennummern der Druckerpatrone. Deshalb kann es vorkommen, dass Ihre wiederbefüllte Patrone immer noch als "leer" angezeigt wird. Der Druckerspeicher merkt sich in der Regel die letzten vier Patronen. Wenn Sie jetzt nacheinander vier unterschiedliche Patronen einsetzen und danach Ihre wiederbefüllte, sollte der Drucker diese als neue Patrone erkennen und auch wieder akzeptieren.